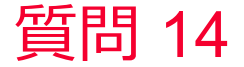

(D) Murata Software

質問 グラフでYパラメータ、Zパラメータを表示したい

## 回答

グラフの設定で情報⇒SYZパラメータタイプの項目を切り替えることで表示 できます。(次スライド図参照)

以下のヘルプトピックも参考にしてください。 ホーム / 結果表示 / 特性値(チャート)の計算結果 / SYZ行列

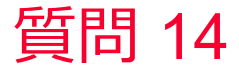

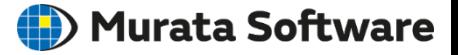

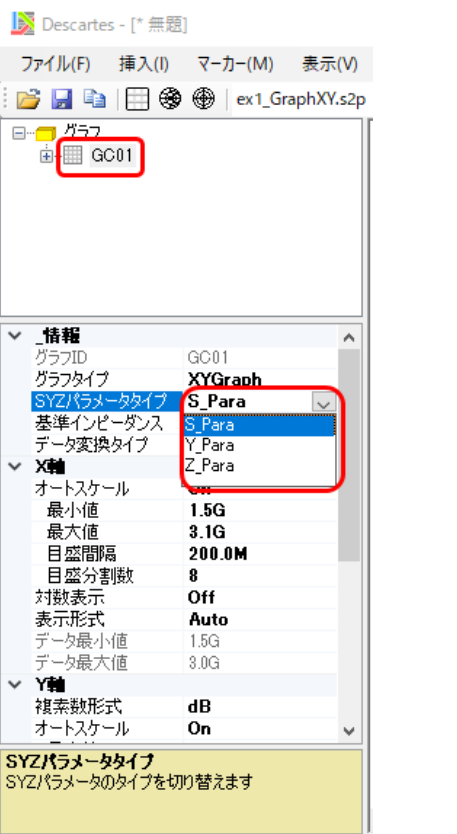

muRata Copyright © Murata Software Co., Ltd. All rights reserved. 11 September 2023 **2**